## Configuração do Local

O eProtocolo é utilizado por todas as unidades administrativas do Governo do Estado, além de outros órgãos/entidades externos cadastrados. Para cada nova unidade o Gestor de Acesso do Órgão deve solicitar a inclusão do novo local à SEAP. Após a inclusão desse local, o Responsável Local (chefia ou assistente), vinculado pelo Gestor de Acesso, deve definir as configurações do local para:

- 1. Habilitar a lista de destinatários do local, tornando visível para outros locais na tela de encaminhamento;
- 2. Habilitar o ícone de Captura de protocolos  $\mathbb{C}$ , na aba Protocolos no Local;
- 3. Habilitar o botão *Concluir/Encaminhar* na tela de Analisar Processos para todos os funcionários do local. Se marcar o não, apenas os responsáveis locais podem encaminhar protocolos;
- 4. Permitir o recebimento de protocolos digitais de outros órgãos;
- 5. Permitir o recebimento de protocolos físicos de outros órgãos;
- 6. Definir a ordem dos protocolos na aba Protocolos no Local;
- 7. Marcar ou desmarcar os funcionários no Combo Destinatário.

O encaminhamento de protocolos aos órgãos/entidades externos não é permitido e sua configuração é de responsabilidade da SEAP.

Para configurar um local é necessário estar vinculado como Responsável Local e possuir o menu Administração -> Configuração do Local.

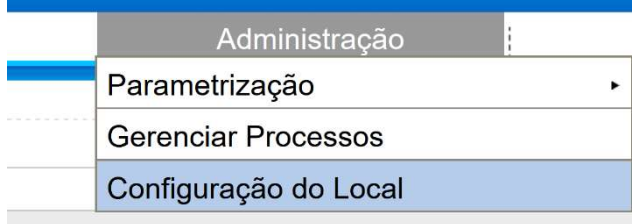

Nesta tela, selecione o local, marque as opções desejadas e clique em Salvar.

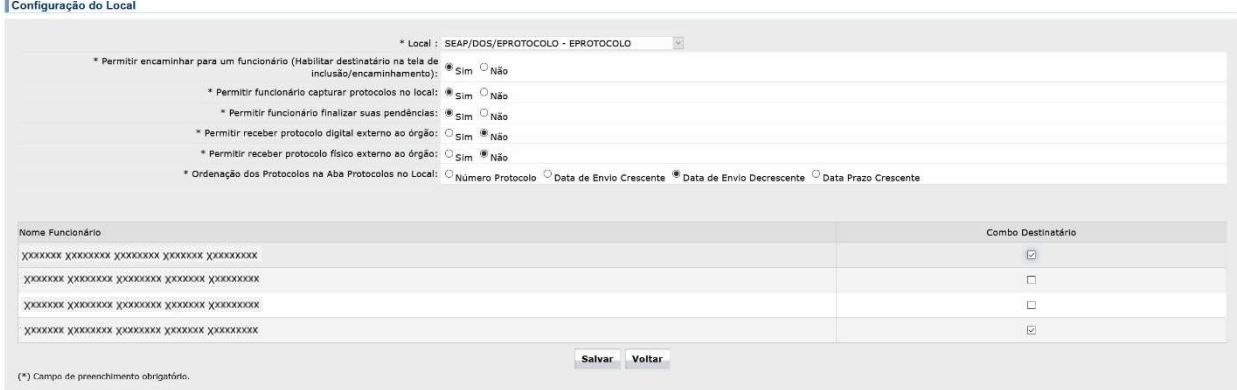